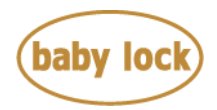

# **Baby Lock Ellegante 3 (Model BLG3) Software Update Version 4.11**

August 2013

# **Introduction**

If the software version of your Ellegante 3 (BLG3) is earlier than version 4.11, an update program is now available for download to improve its performance.

# **Version 4.11 update will provide the following changes:**

- The following optional embroidery frame can be used on the machine. \* Embroidery Hoop and Grid (6" X 6") [Model number: BLMA-150]
- Fixed the situation where the machine may reboot when loading an incorrect .phc file.
- Fixed the situation where the machine may not work correctly when loading a large-sized embroidery pattern with .dst format.
- Fixed the situation where the setting of the distance from the embroidery pattern to the basting stitching may not be applied to the pattern correctly.

# **To confirm the software version of Ellegante 3 (BLG3)**

- 1. Press the power switch to turn on your machine, and then touch the screen..
- 2. Press Setting Mode Key at the left bottom of the display.
- 3. Go toward **p.3**, and you can see the software version number displayed at the right bottom.
- 4. If the version is already **4.11**or later, it is not necessary to update your machine with the program on this page.

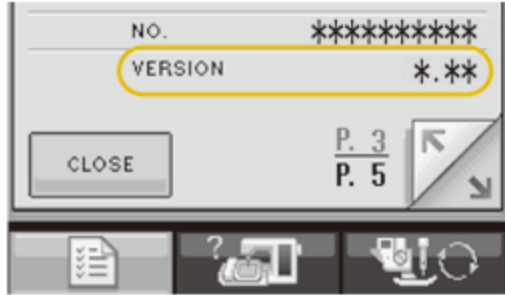

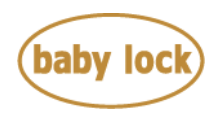

#### **How to download the update program**

- 1. Create a temporary folder (ex. C:\Temp) on your computer to save the update program file to be downloaded.
- 2. Click the "DOWNLOAD FILE" below.
- 3. Select the previously created temporary folder (ex. C:\Temp) where the downloaded file should be stored.
- 4. Download the file. **[Download FILE](http://media.babylock.com/updates/D6HTU411.upg)** (UPF File size: 4.31 MB)

#### **How to update your machine's software**

The following two methods are available to update your machine's software.

- 1. Update procedure using USB Flash drive (USB Flash memory)
- 2. Update procedure using a computer connection (USB Function)

Follow the procedure described in the instruction manual. **[Instruction PDF](http://www.babylock.com/ftp/whitepapers/BLG2_Instructions.pdf)** (File size: 91 KB)

#### **\* \* \* NOTE \* \* \***

- When using USB Flash drive (USB Flash memory) to update the machine's software, check that no data except for the update file is saved on the USB Flash drive (USB Flash memory) being used before beginning update.
- When using a computer connection to update the machine's software, check your computer's operating system. USB functionality is only available to be used with **Microsoft Windows Me/**

**2000/ XP/ Vista/ 7/ 8.**